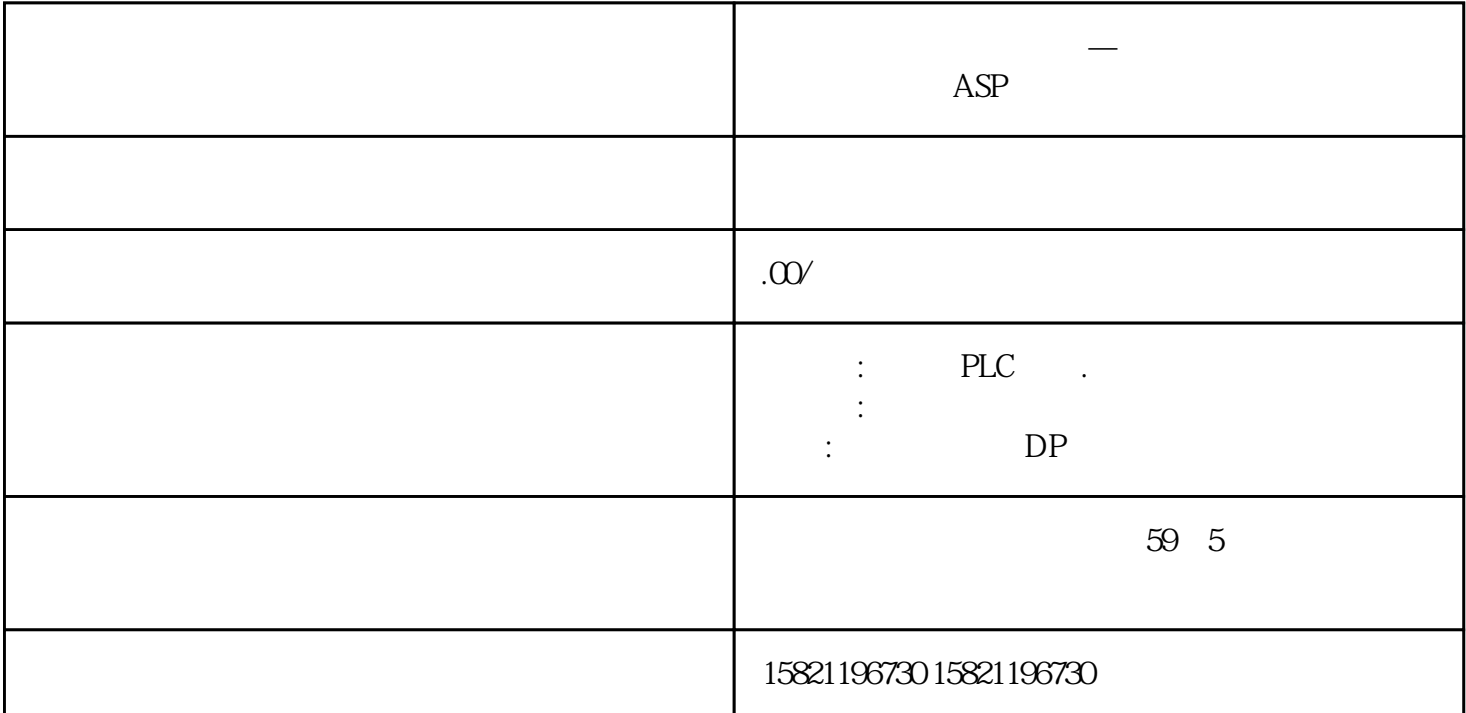

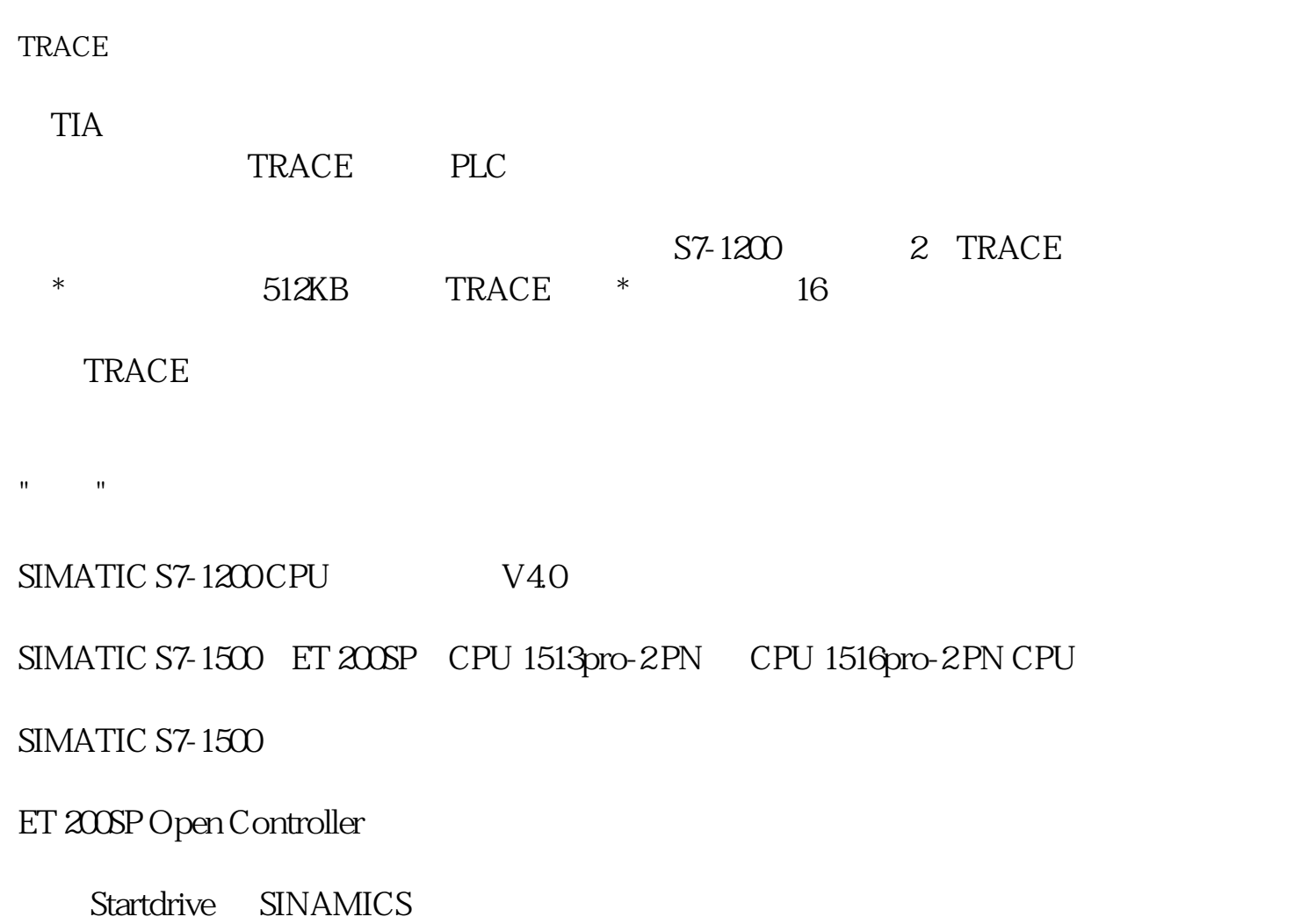

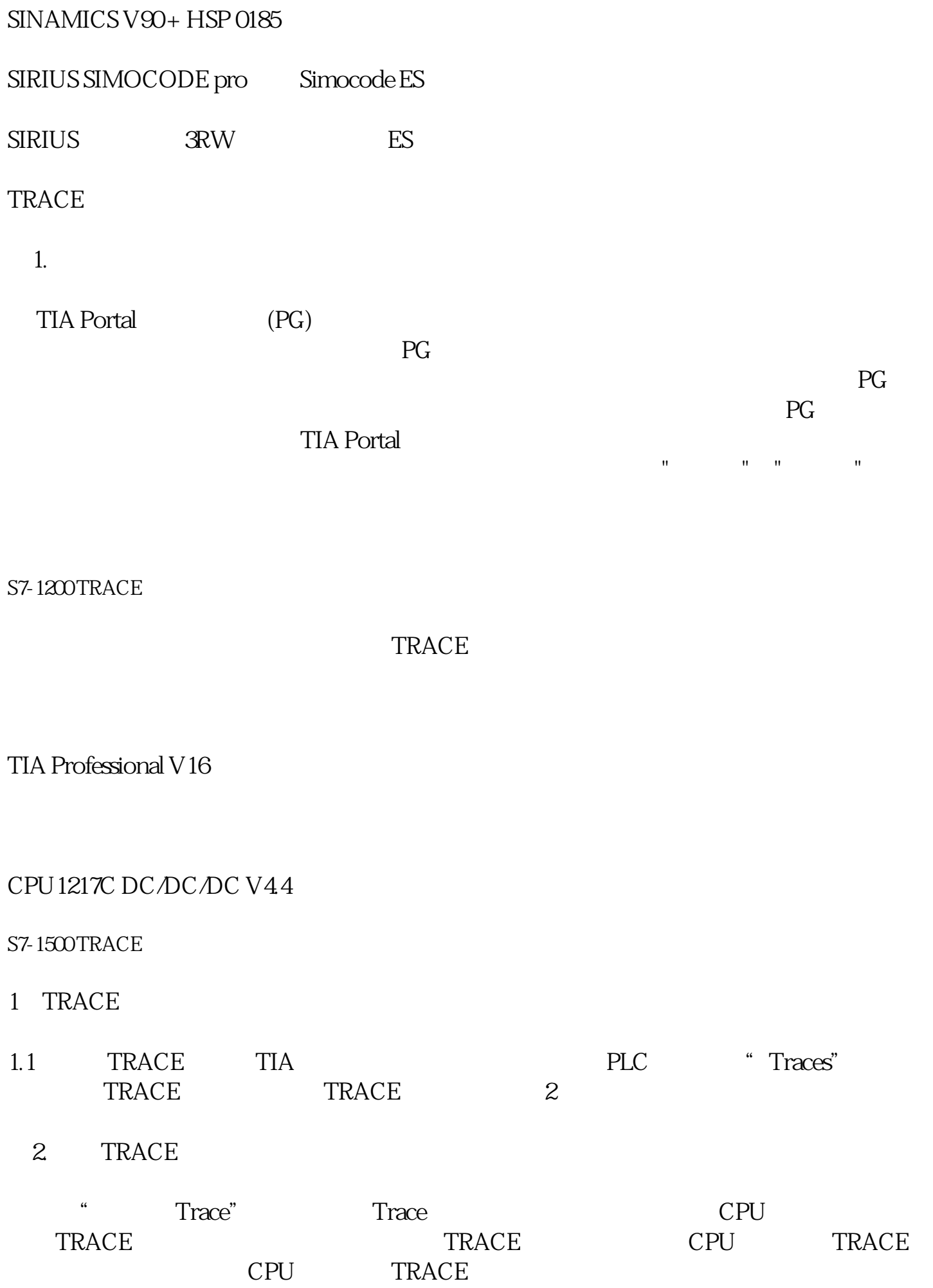

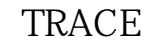

### $1.2$

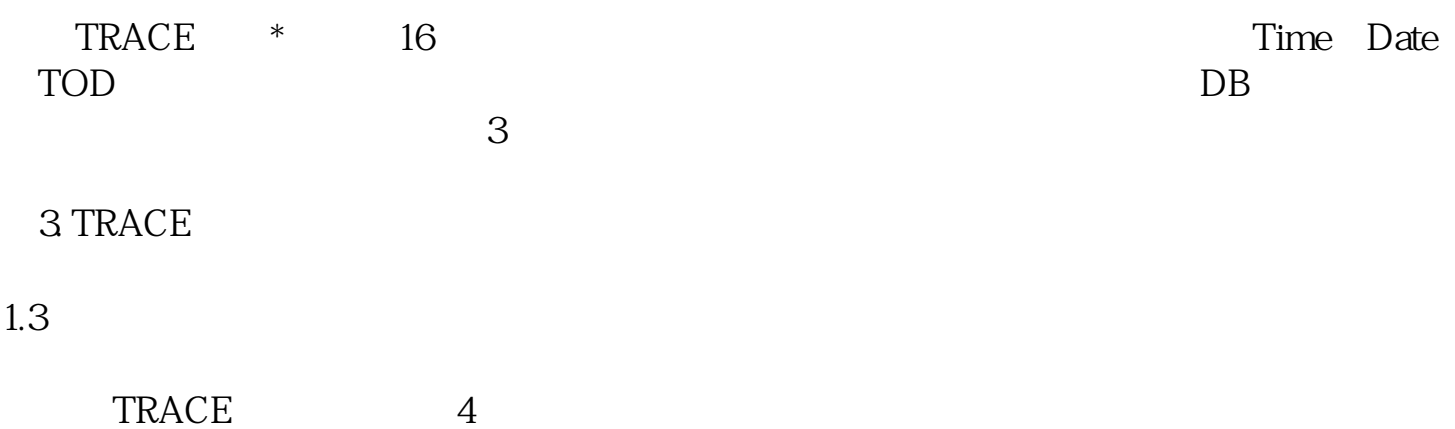

#### $\overline{4}$

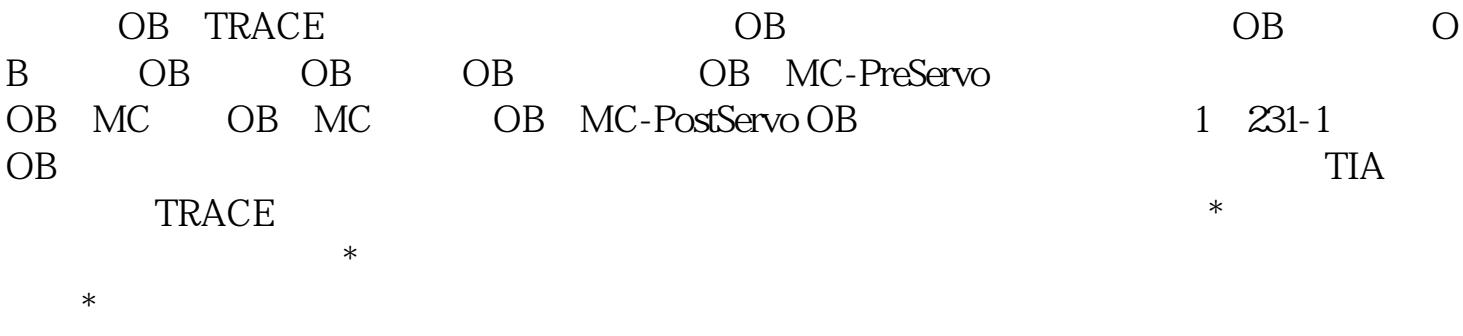

## $1.4$

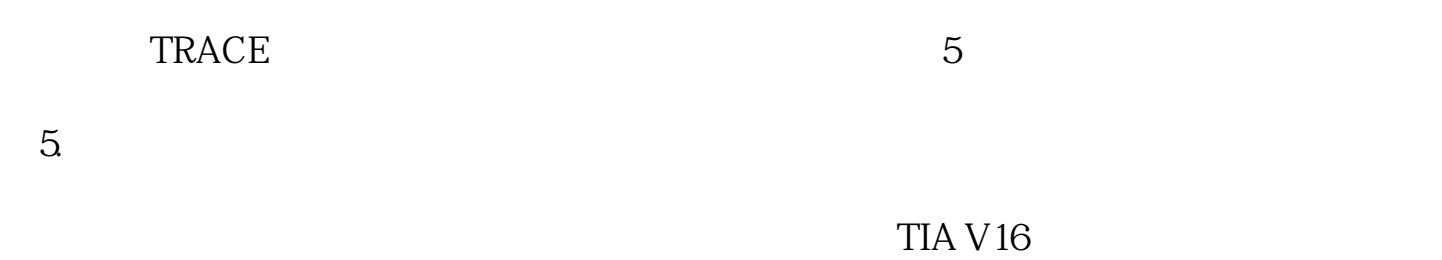

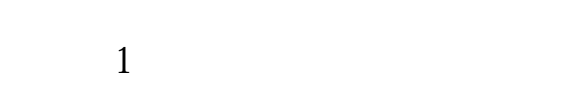

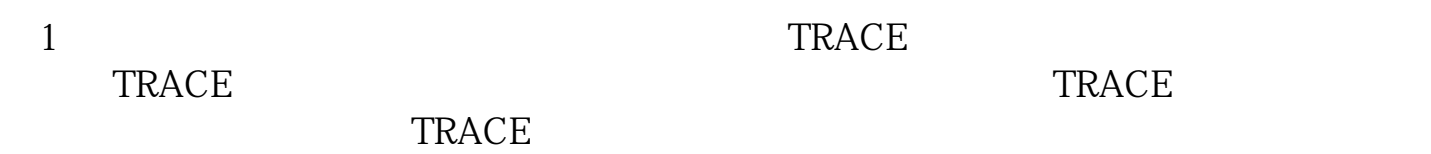

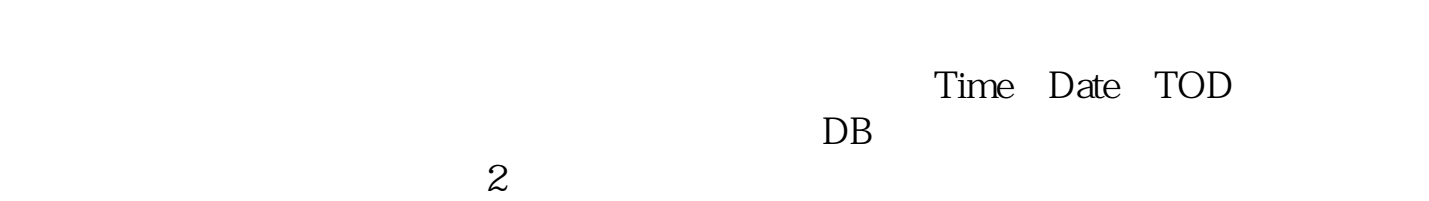

Time Date TOD

 $=$ TRUE

**TRUE** 

## =FALSE

**FALSE** 

FALSE TRUE

TRUE FALSE

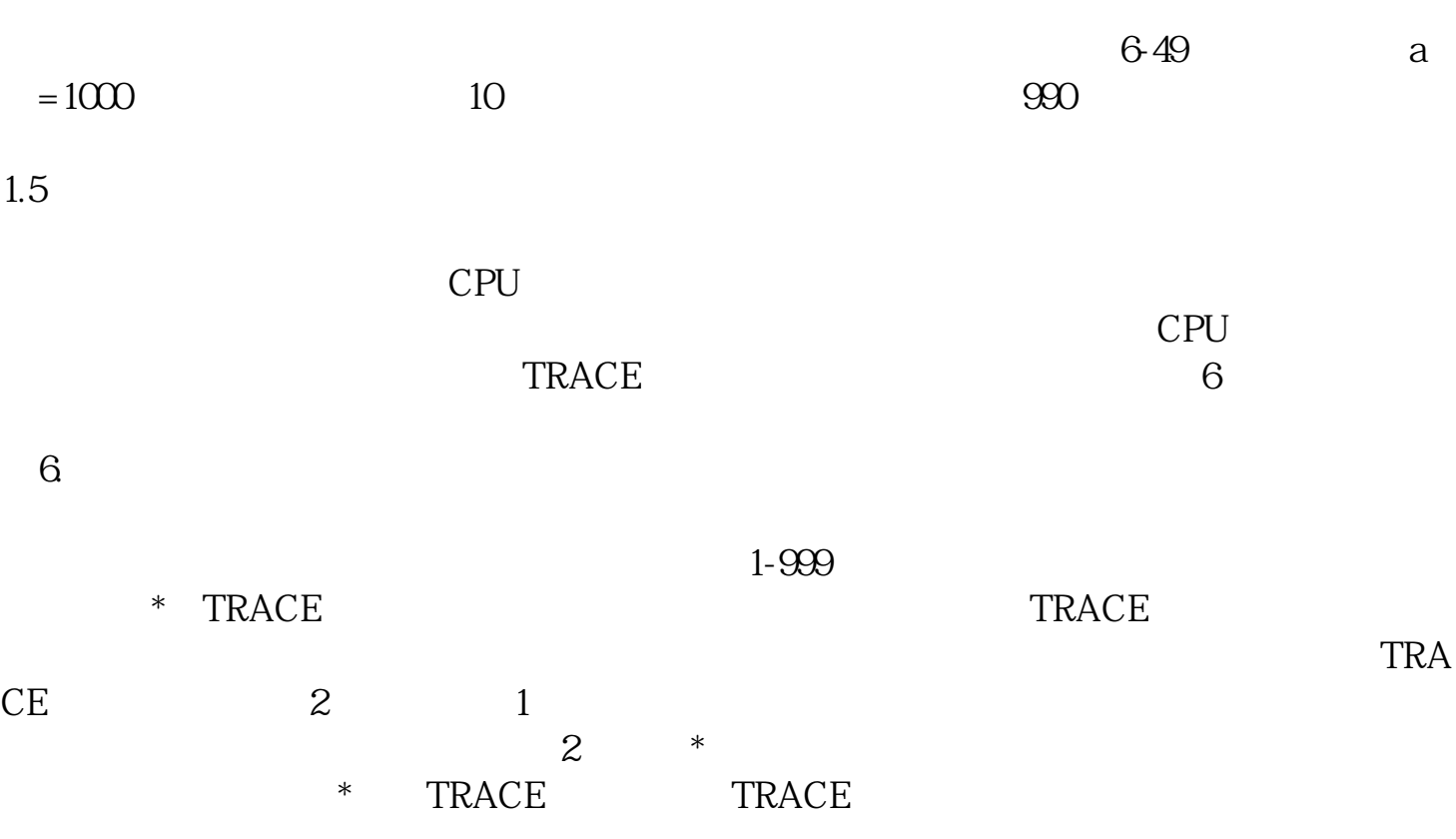

 $\lt$ 

 $=$ 

 $\lt$ 

注意:如果TRACE设置存储卡模式,则"自动重复记录" 的功能将不再支持。

 $2<sub>l</sub>$  $\frac{u}{\sqrt{2}}$ TRACE CPU 7

图7. 安装配置 3、激活记录  $\ldots$   $\ldots$   $\ldots$ 

" and  $\sqrt{ }$  " and  $\sqrt{ }$  " and  $\sqrt{ }$  "  $\sqrt{ }$  "  $\sqrt{ }$   $\sqrt{ }$   $\sqrt$  $\alpha$ 禁用记录"按钮 ,可以结束记录,切换为未激活状态。如果点击"自动重复"按钮 ,则

8 9 10 11

 $9.$ 10.

11.

TRACE CPU CPU TRACE  $12$ 12 TRACE

4 TRACE TRACE experiments of the contract of the contract of the contract of the contract of the contract of the contract of the contract of the contract of the contract of the contract of the contract of the contract of the contr 13 图13测量示意图工具栏

3。

图8. 未激活示意图

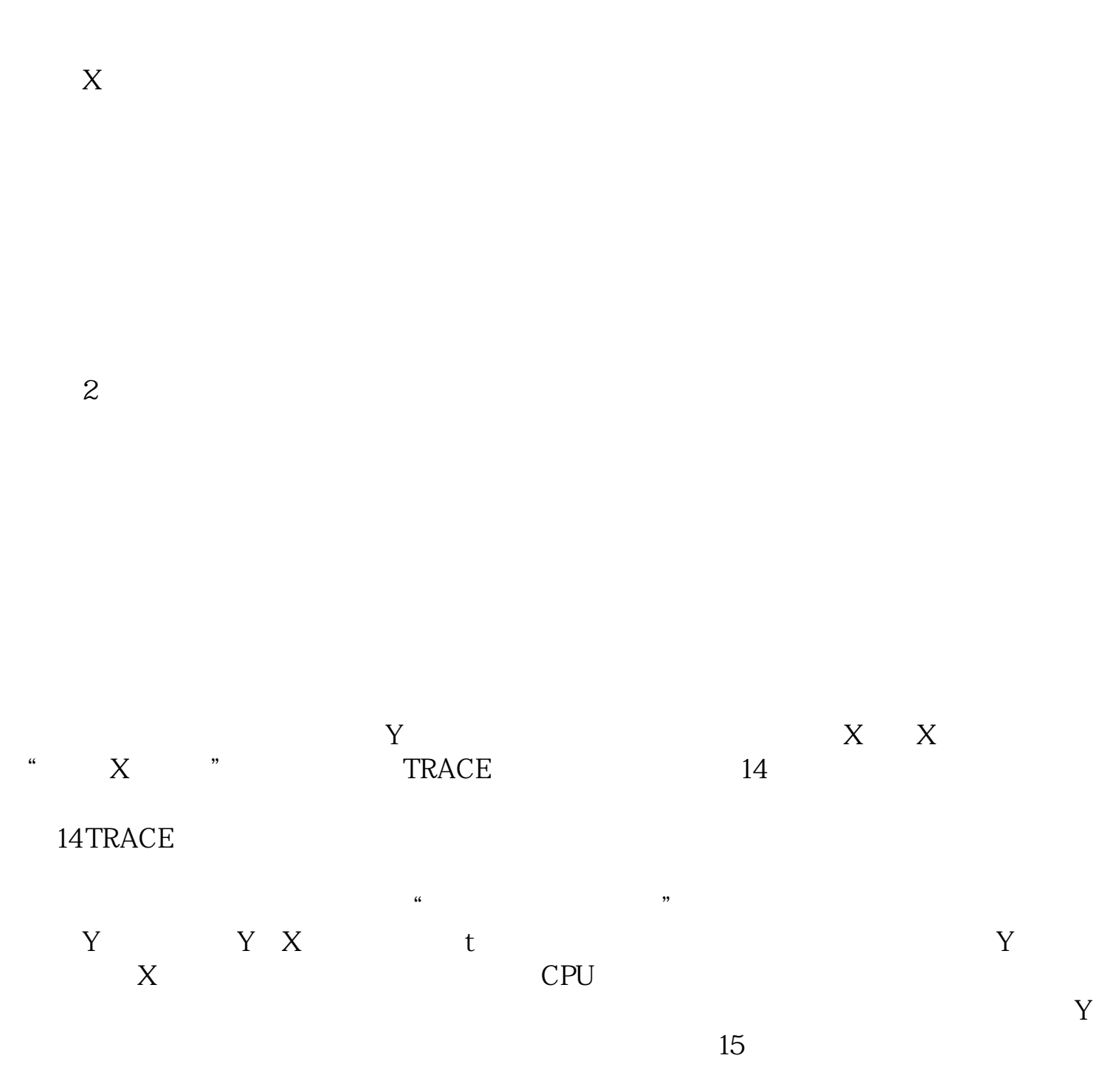

 $X$  ,  $Y$ 

# 15 TRACE

 $16$ 

看表4。

16

#### $4.$

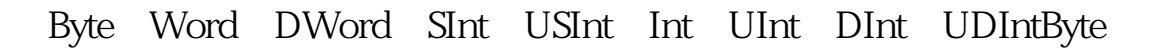

 $m = m$ 

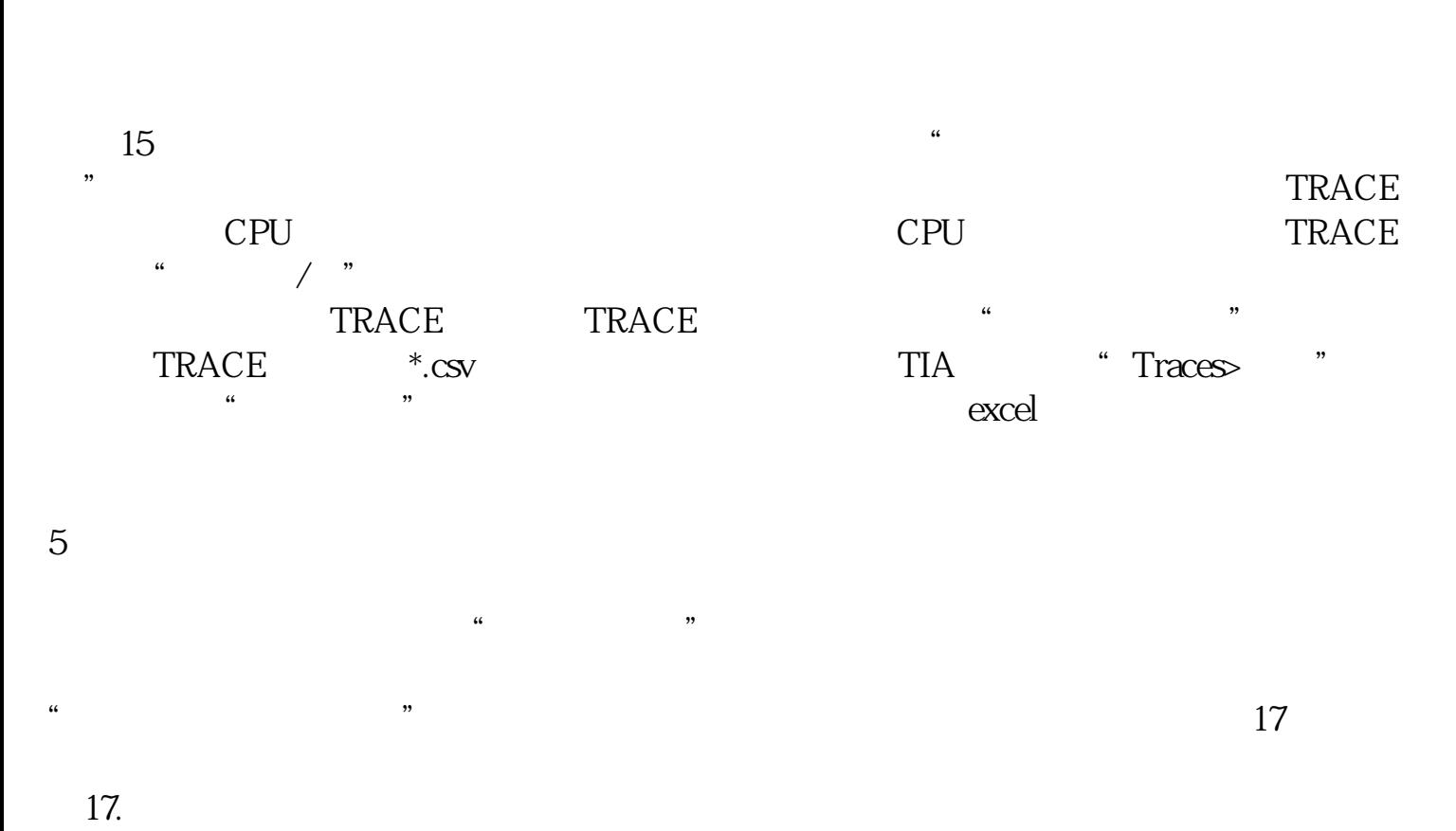

 $\mathbf{u}$  $\blacksquare$  (1)  $\blacksquare$   $\blacksquare$  $(2)$   $\hspace{1.6cm}$  "  $\hspace{1.6cm}$  "  $\mathbf{u} = \mathbf{u} = \mathbf{u}$ 

图18 组合测量创建

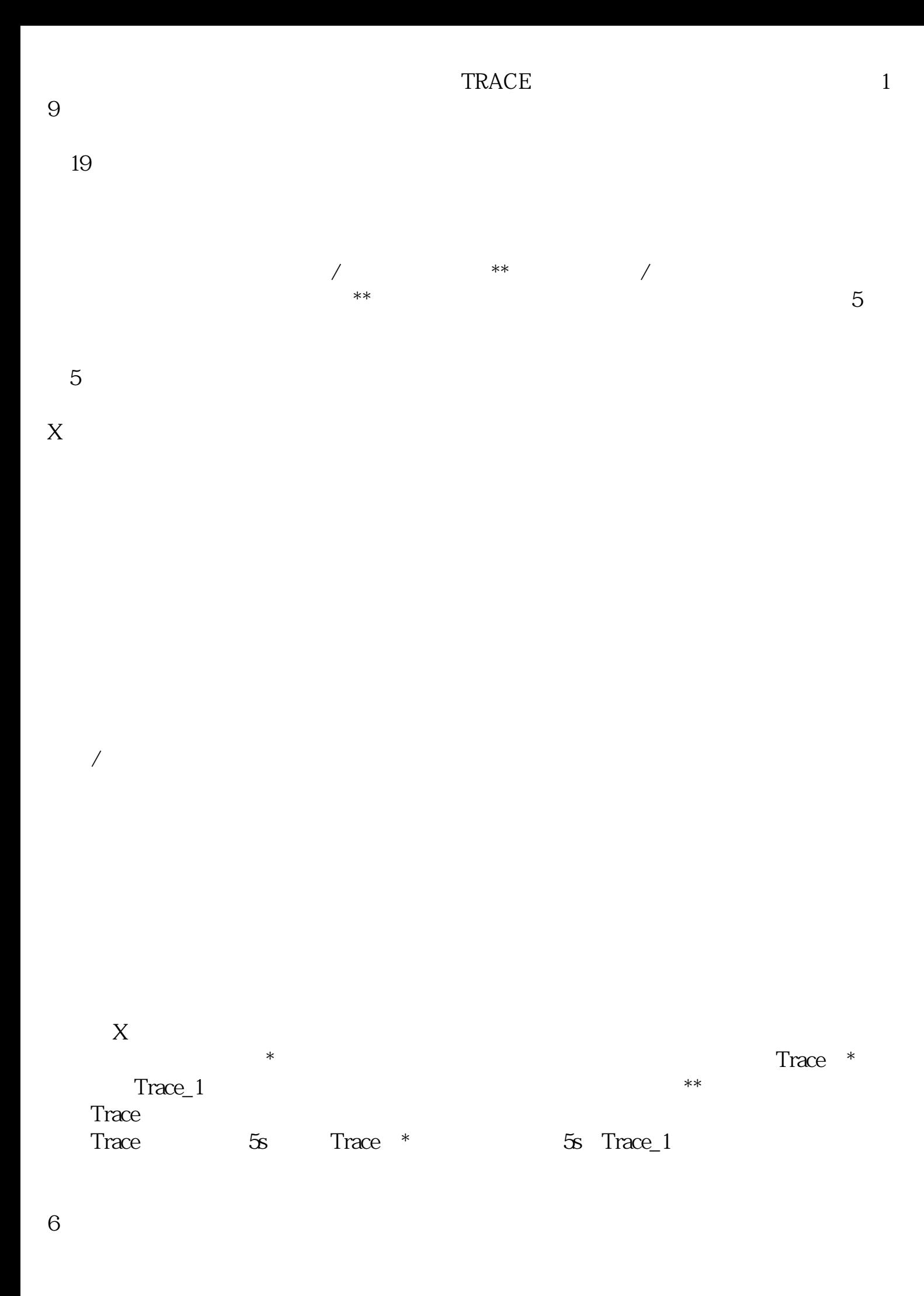

 $20$ 

 $20.$ 

 $1. S7-1200 S7-1500$ 

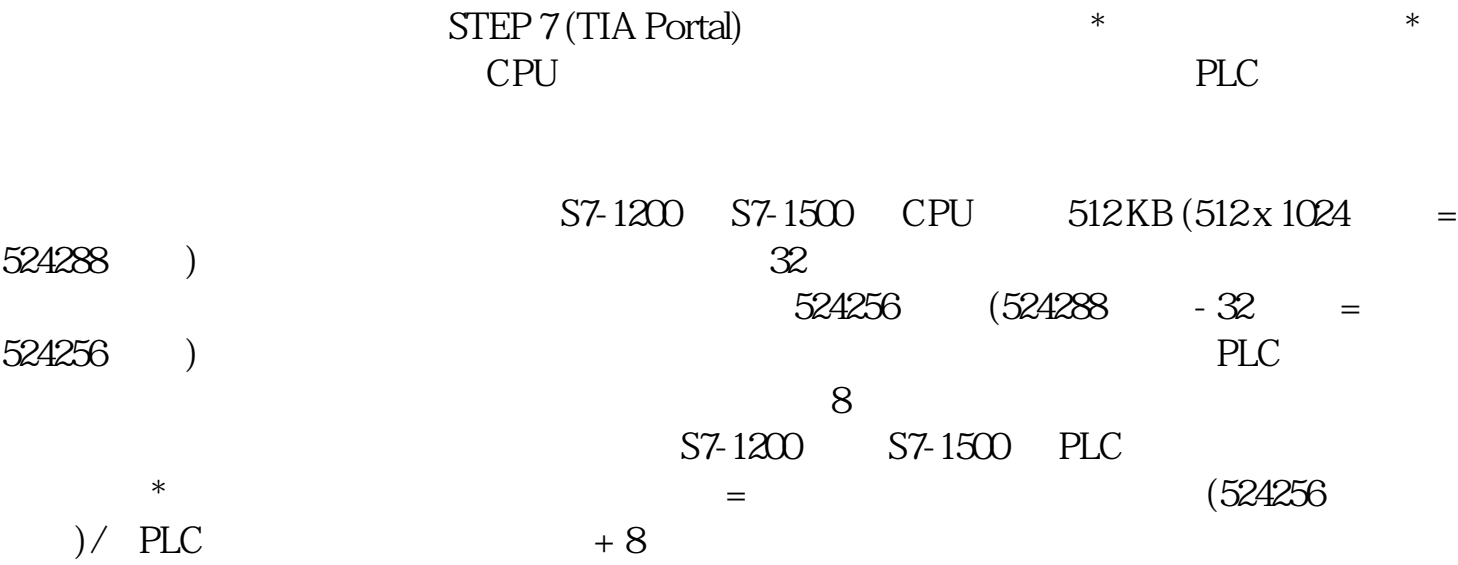